# LAMPIRAN

# Lampiran 1

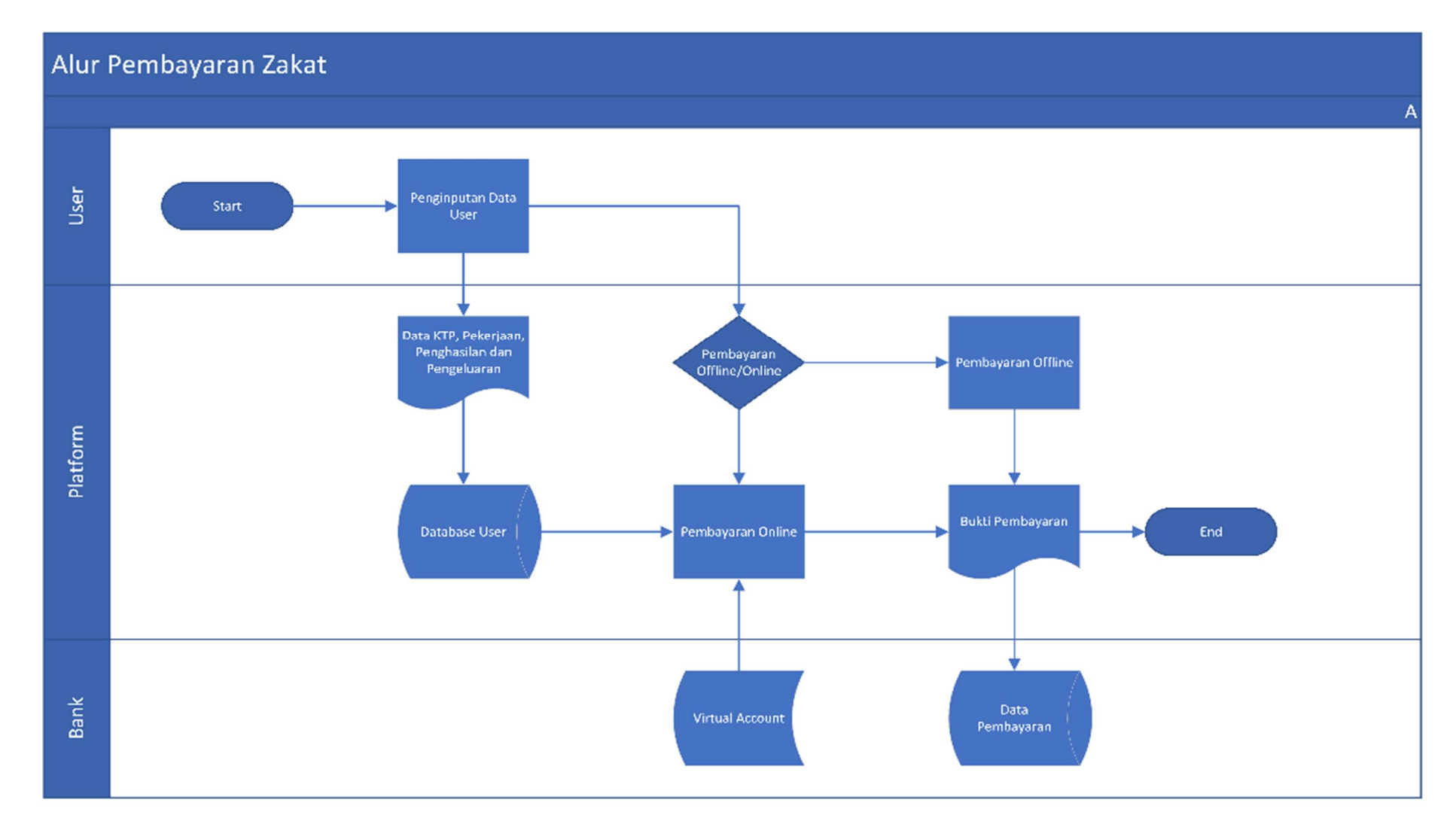

## Lampiran 2

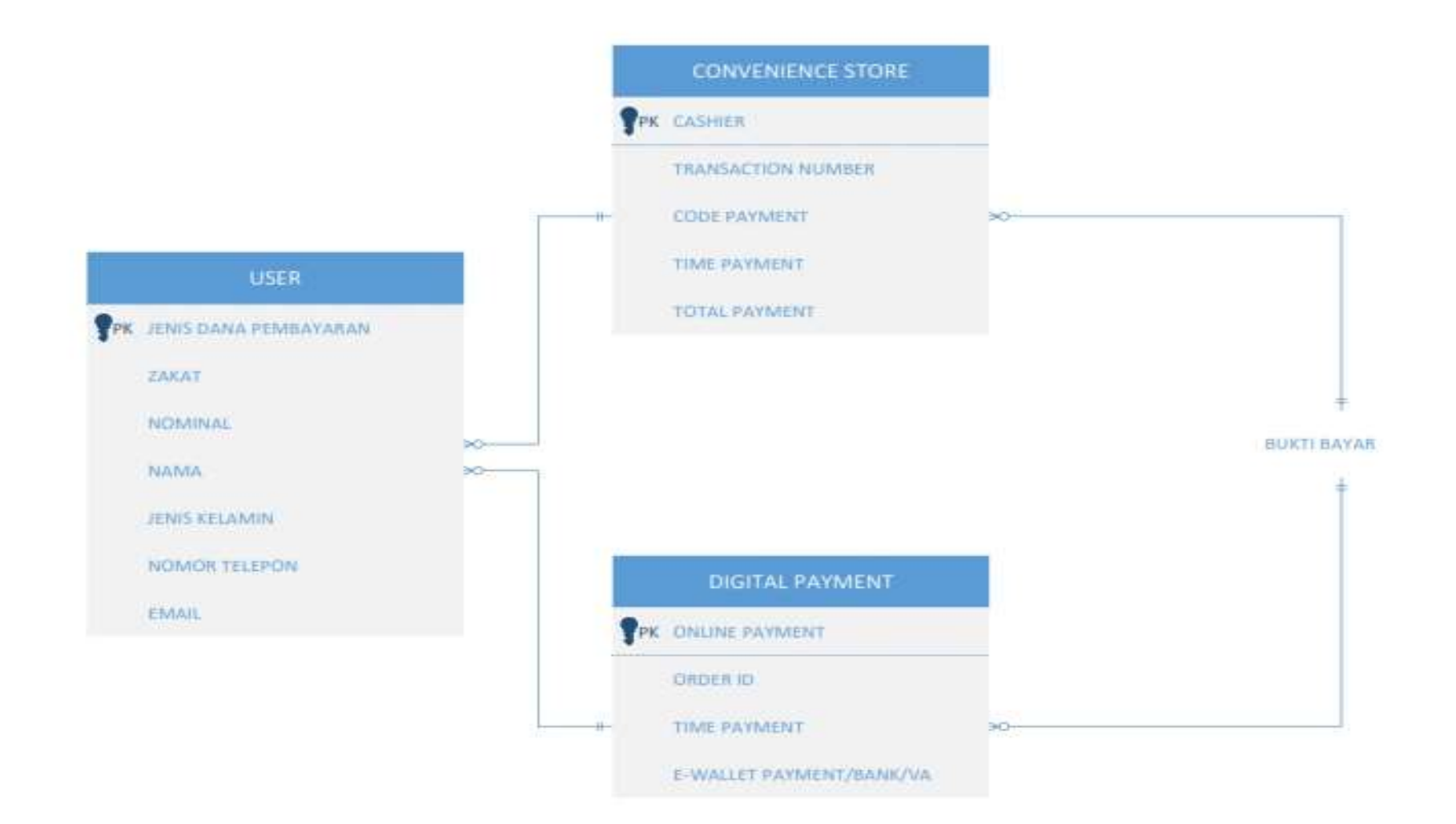

Lampiran 3

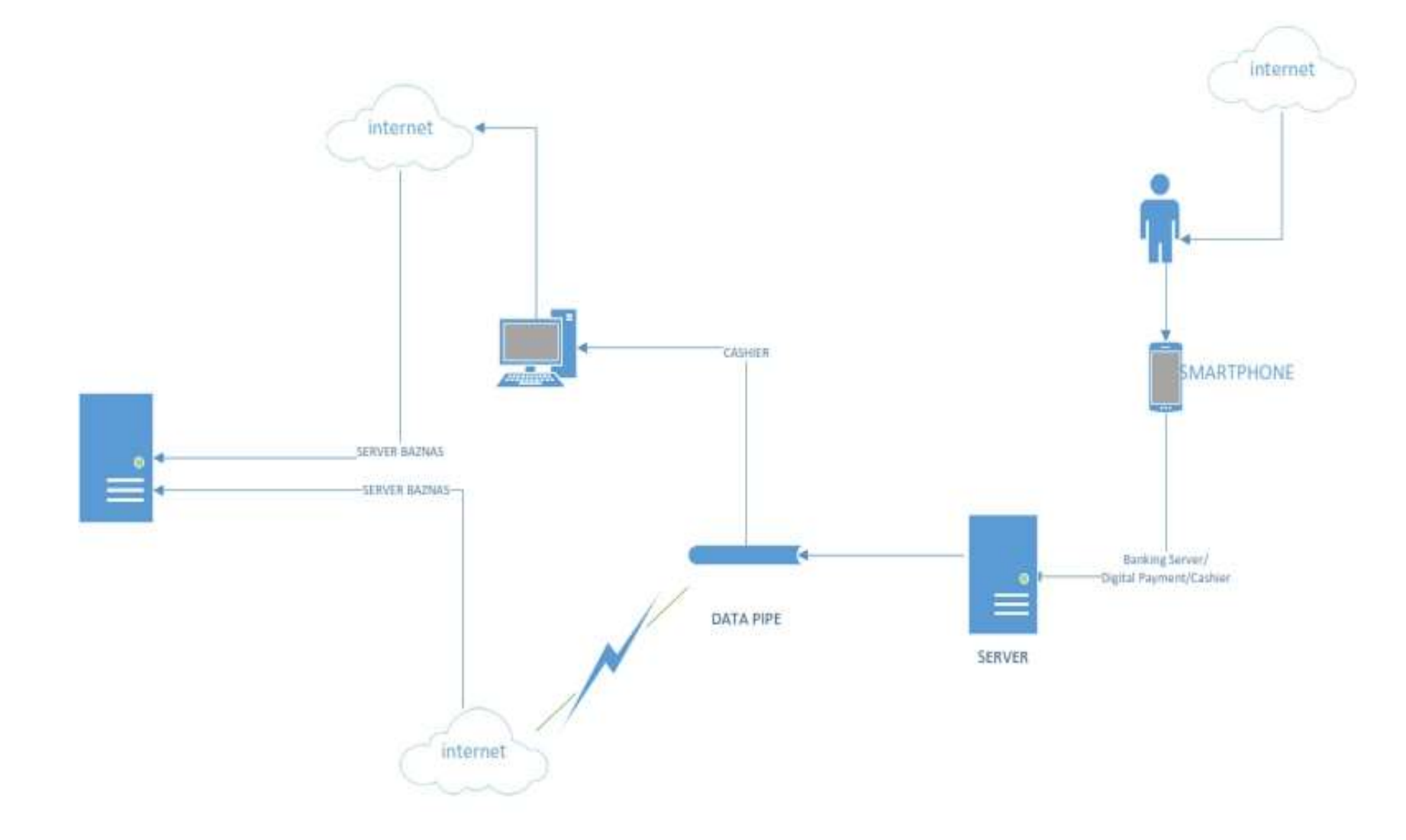

## a. Lampiran 4

(Tampilan Menu Utama)

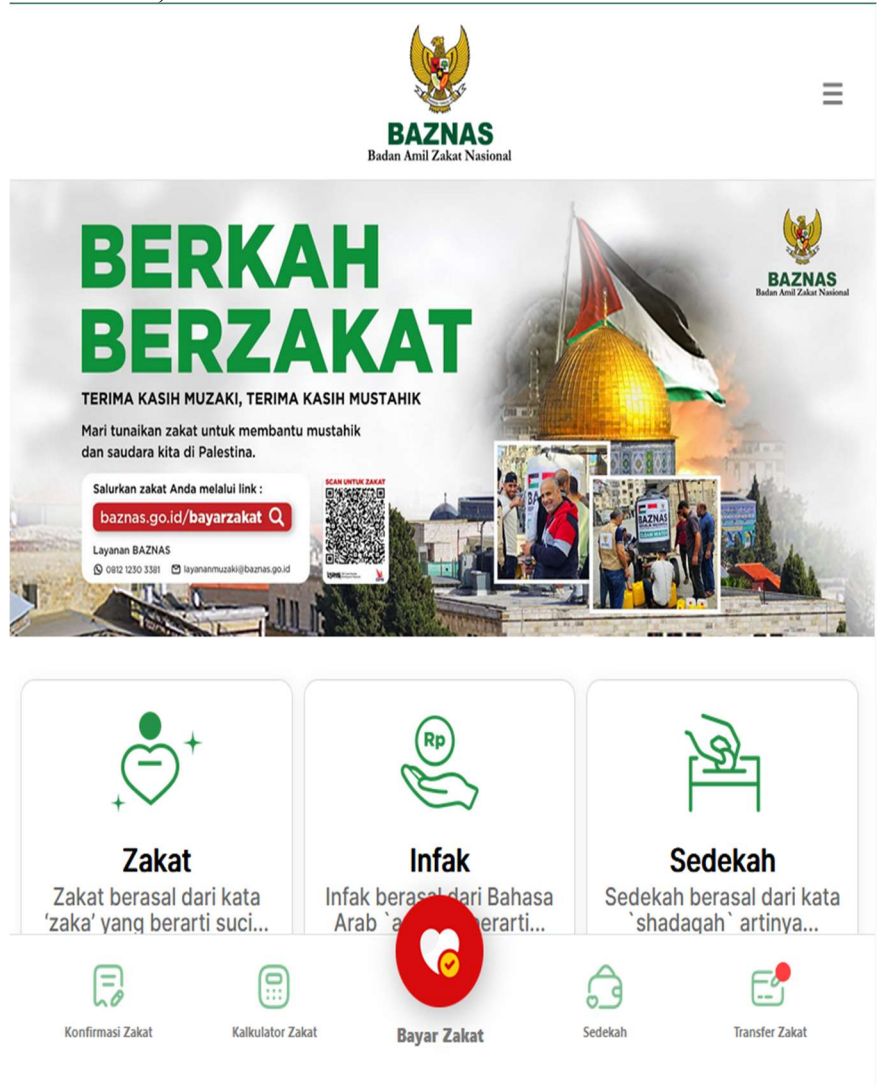

Sumber : https://baznas.go.id/

#### b. Lampiran 5

(Metode Pembayaran Zakat)

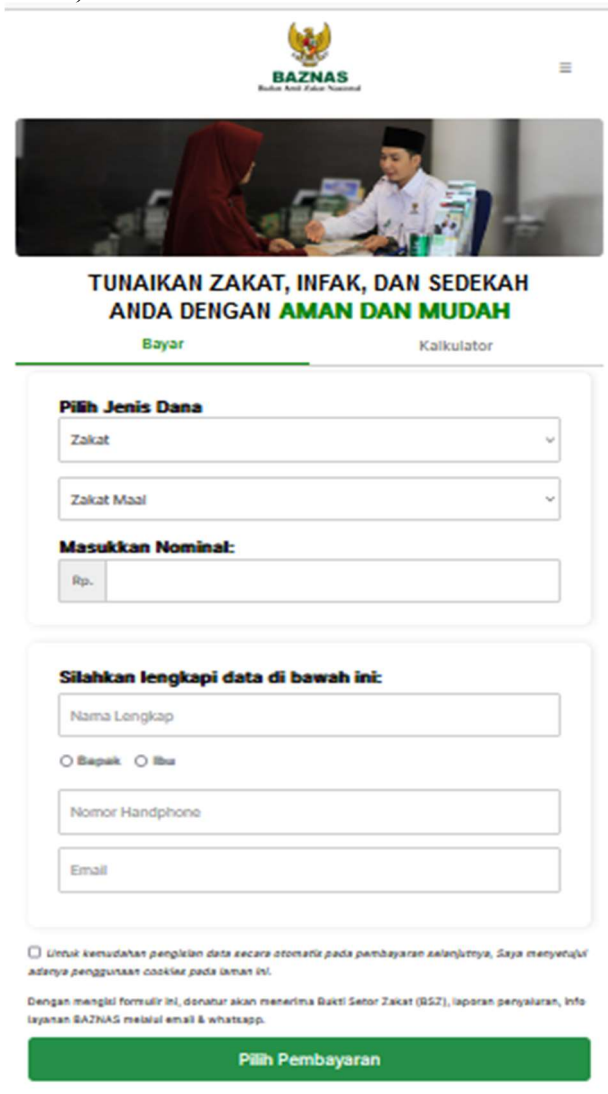

Sumber : https://baznas.go.id/bayarzakat#

## c. Lampiran 6

(Cara Pembayaran)

6.1. Online Payment

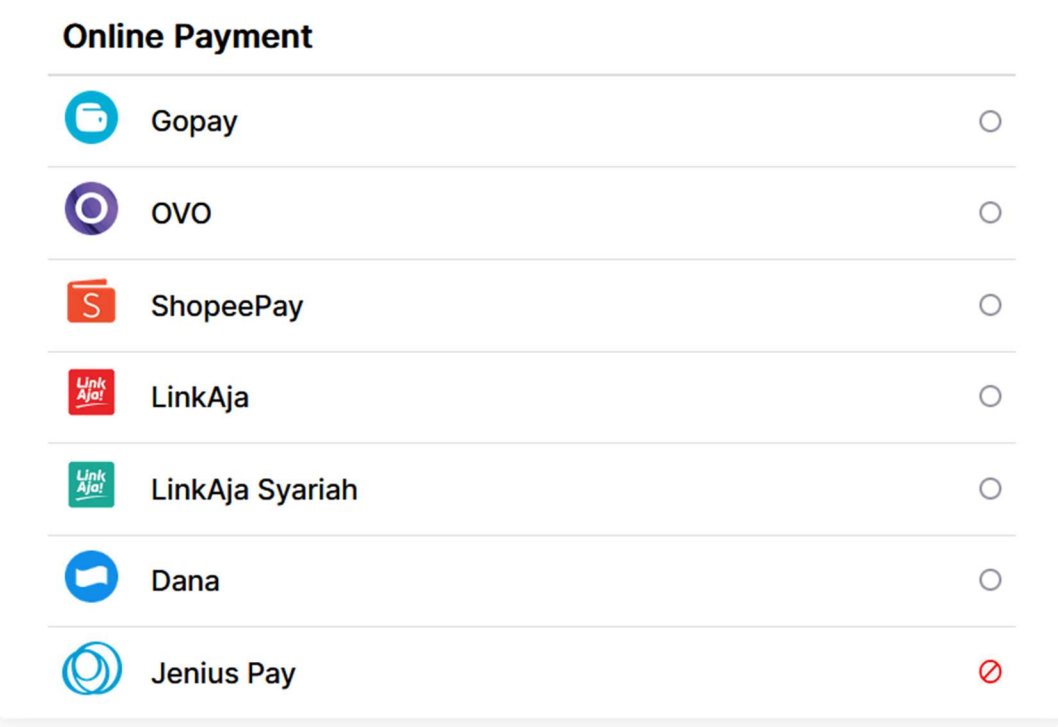

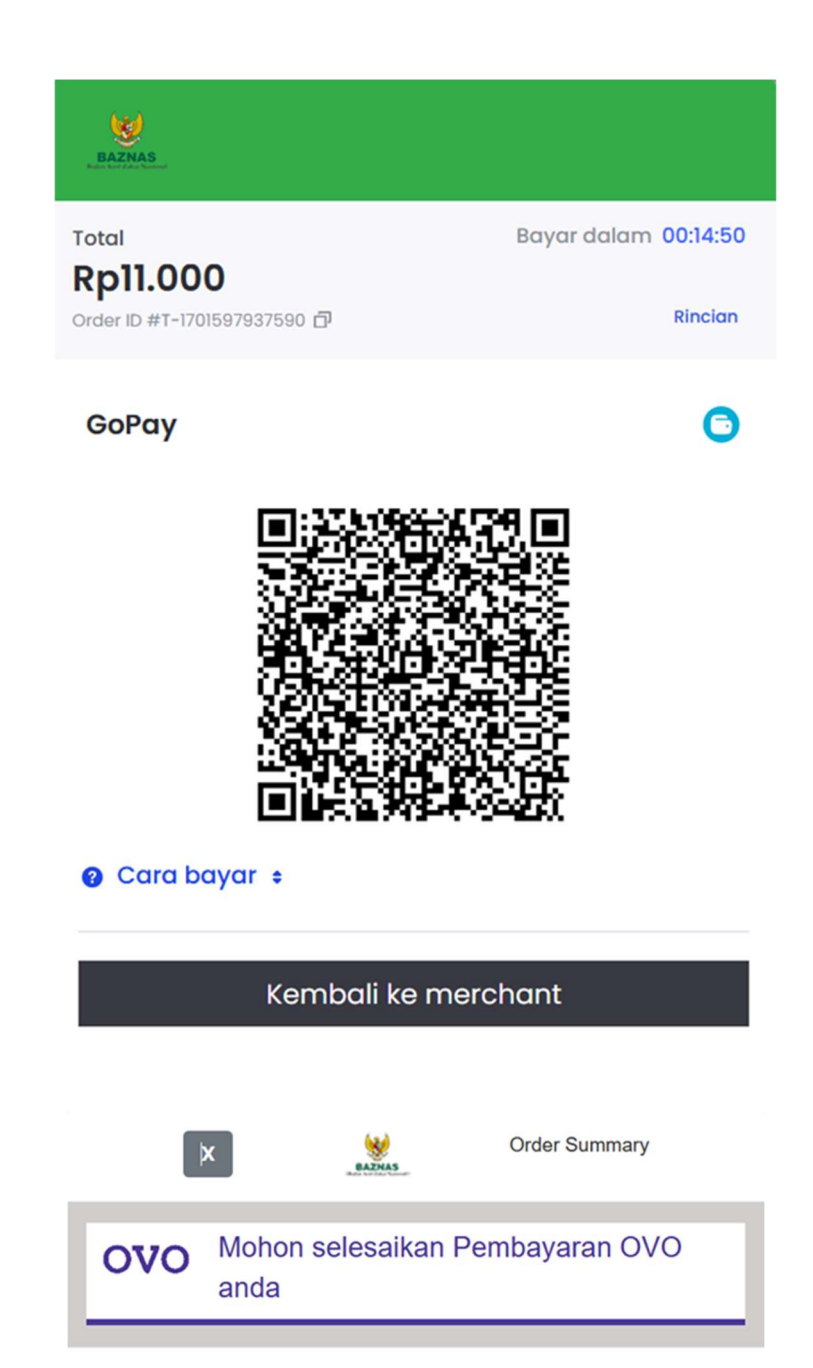

Menunggu Pembayaran Anda 20 s

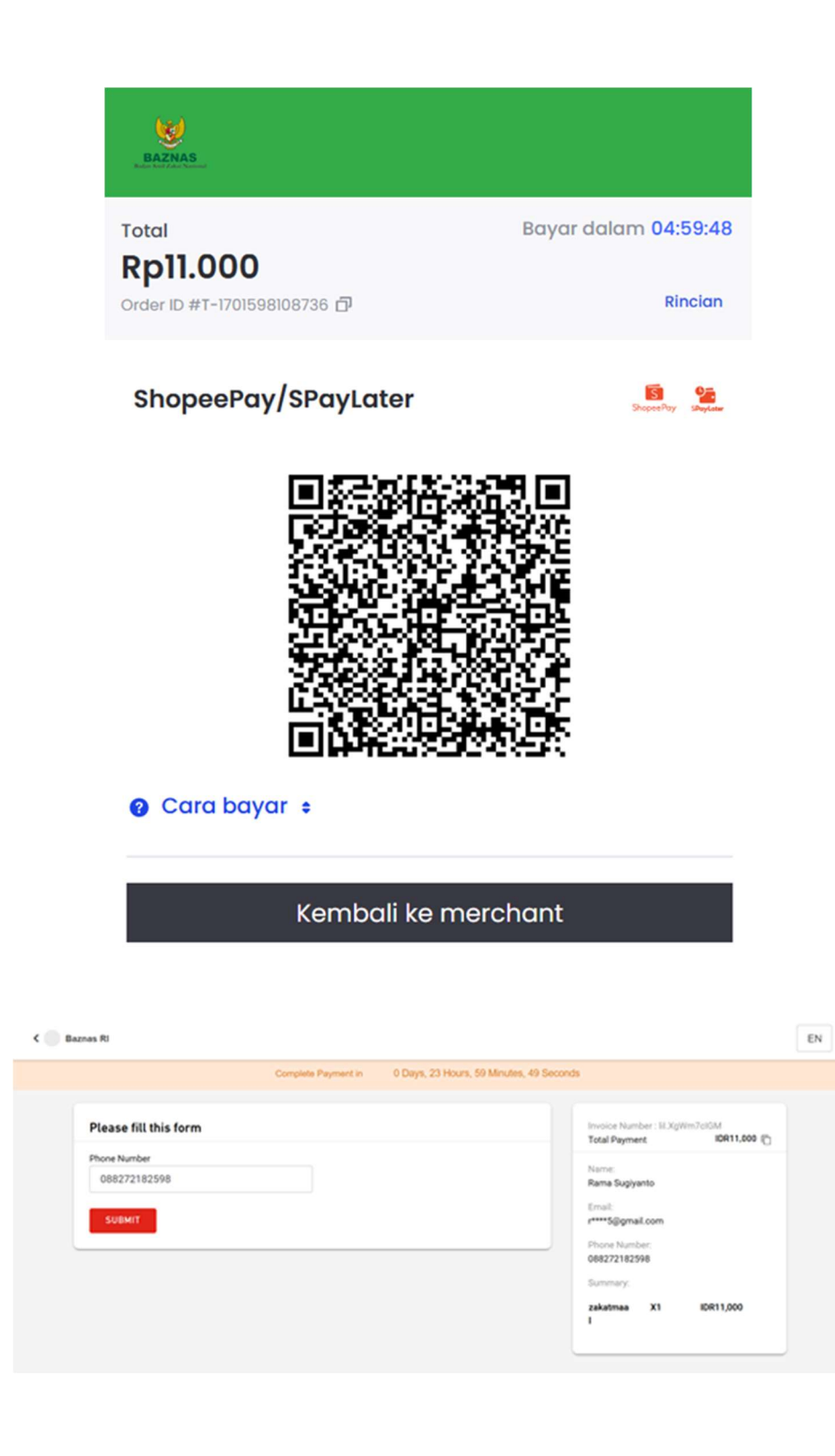

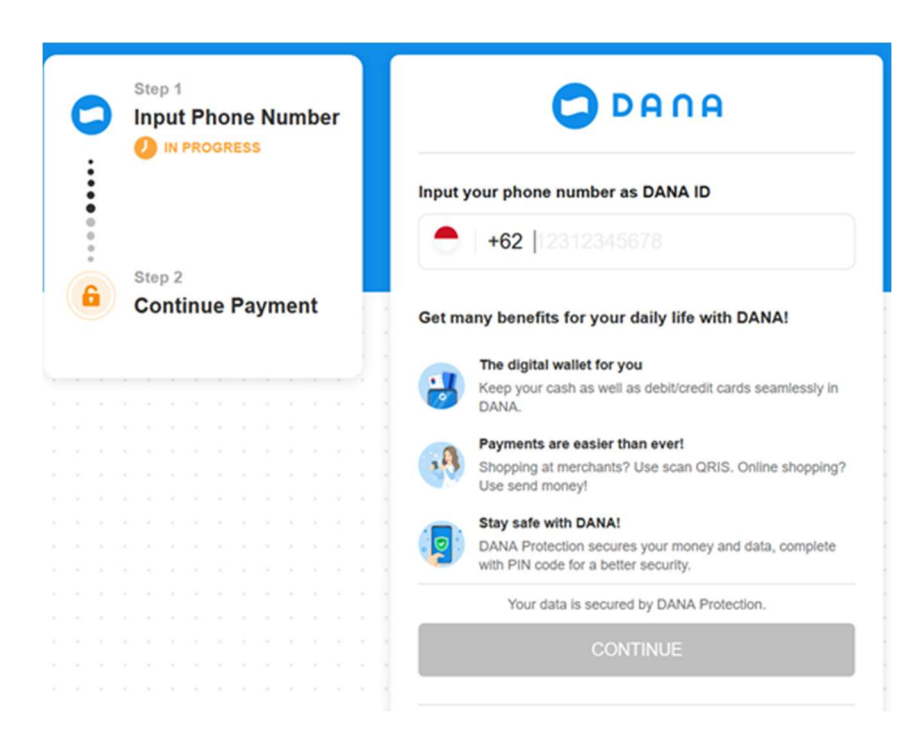

#### 6.2. Convenience Store

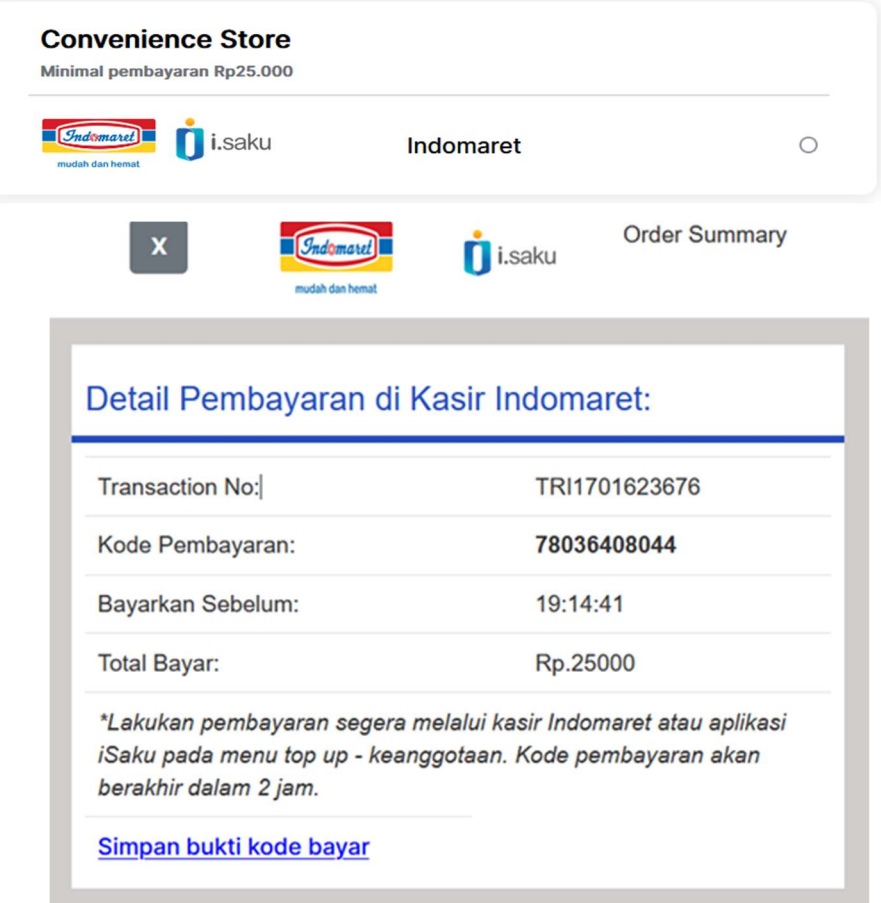

## 6.3. Bill Payment

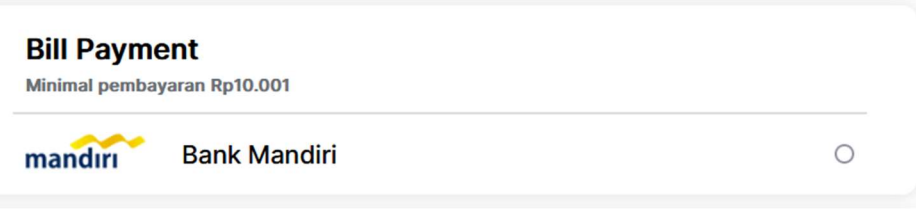

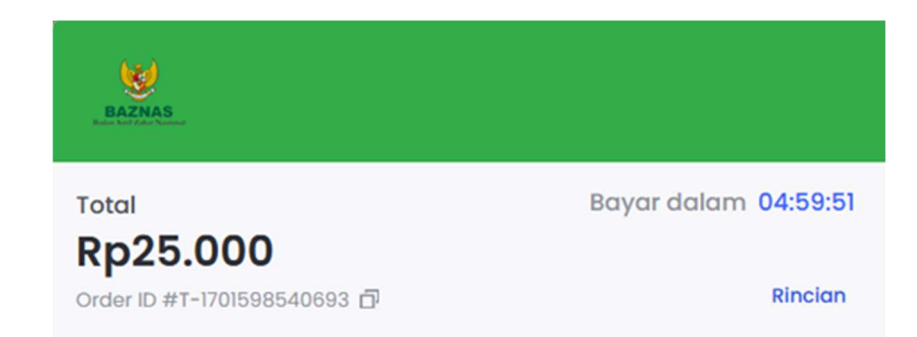

### **Bank Mandiri**

Lakukan pembayaran dari rekening bank Mandiri ke nomor virtual account berikut.

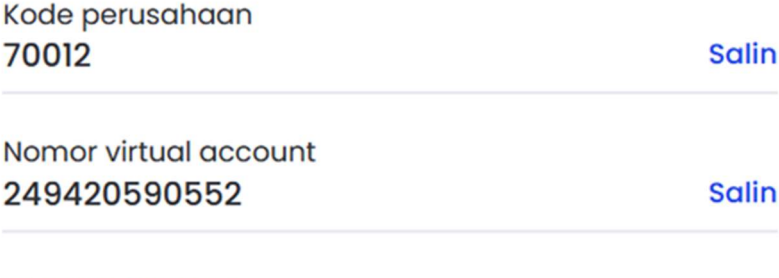

**O** Cara bayar :

## 6.4. Virtual Account

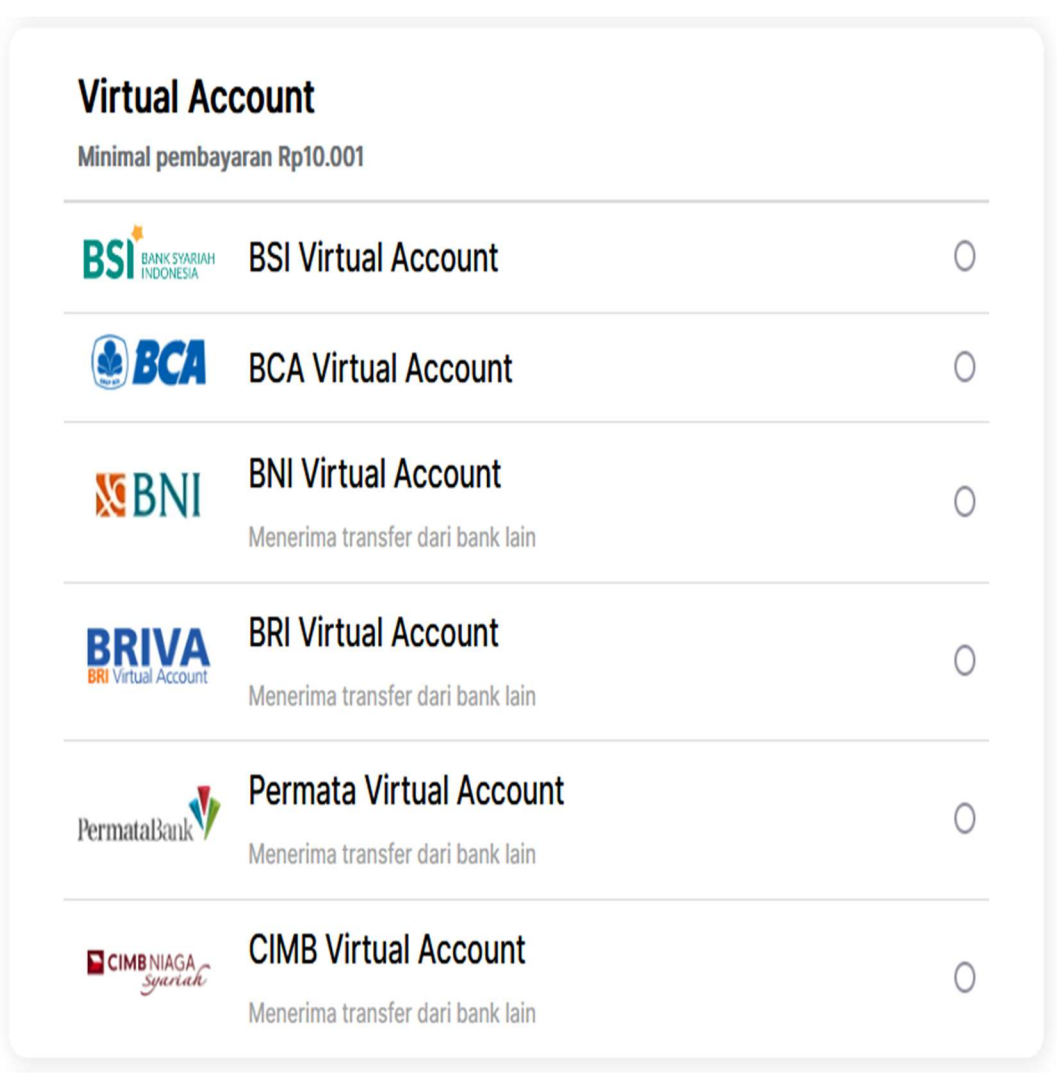

EX BSI AND SOLUTION OF THE SAME START OF THE STATE OF THE STATE OF THE STATE OF THE STATE OF THE STATE OF THE STATE OF THE STATE OF THE STATE OF THE STATE OF THE STATE OF THE STATE OF THE STATE OF THE STATE OF THE STATE OF

Order Summary

# Detail Pembayaran VA BSI:

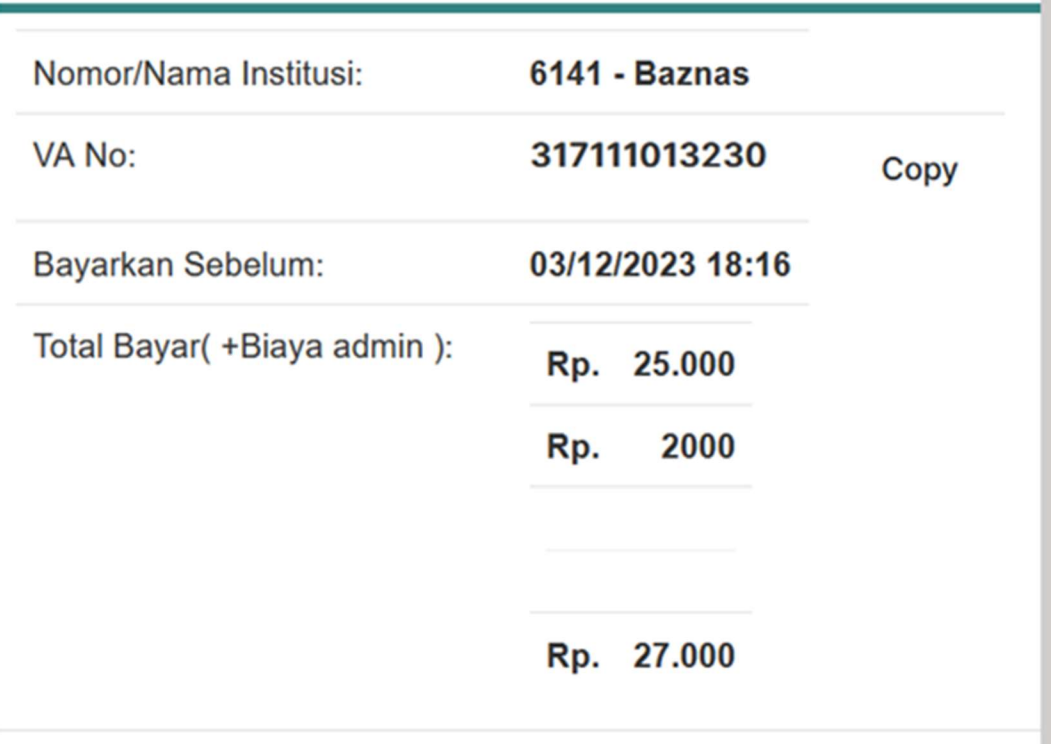

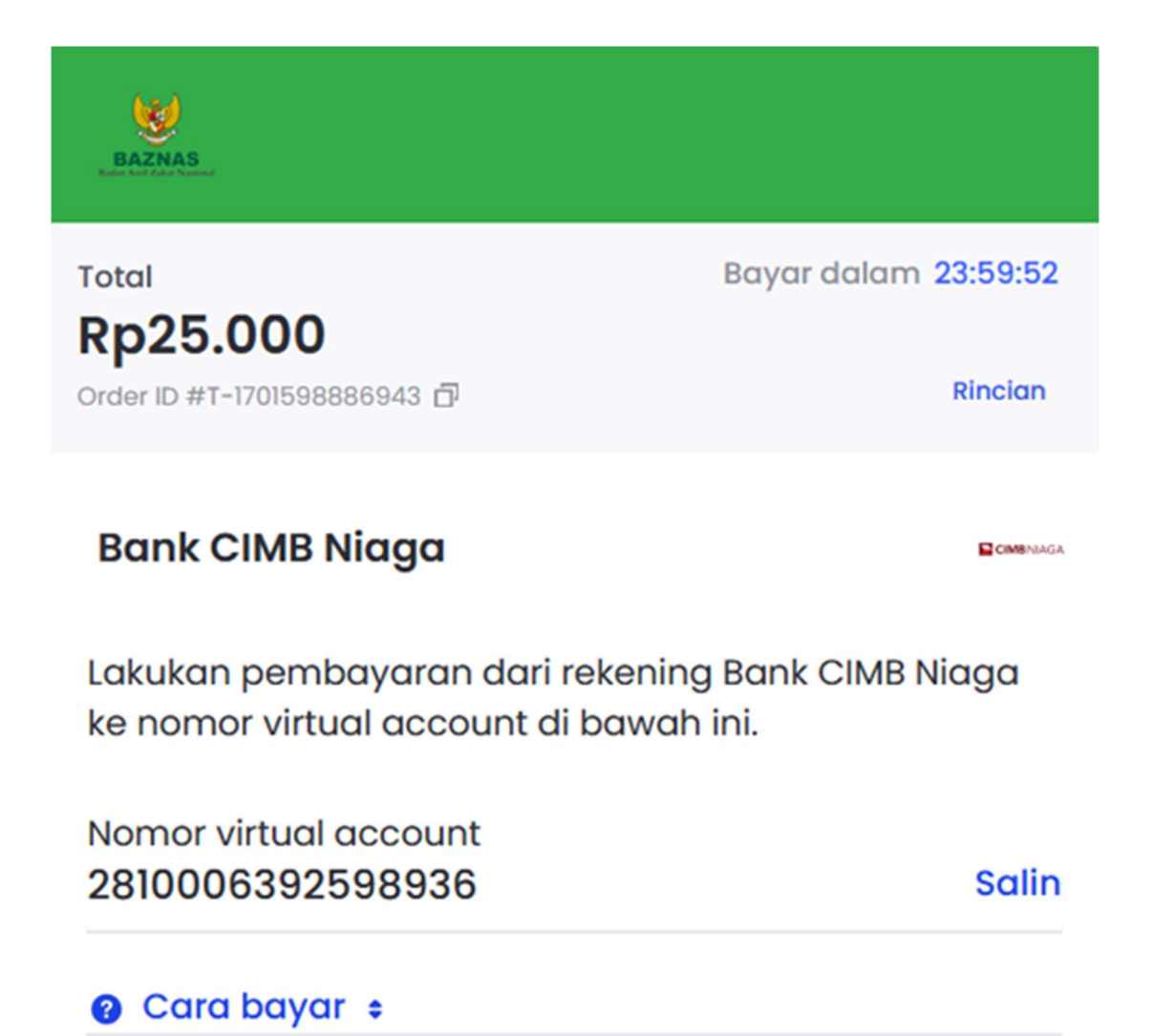

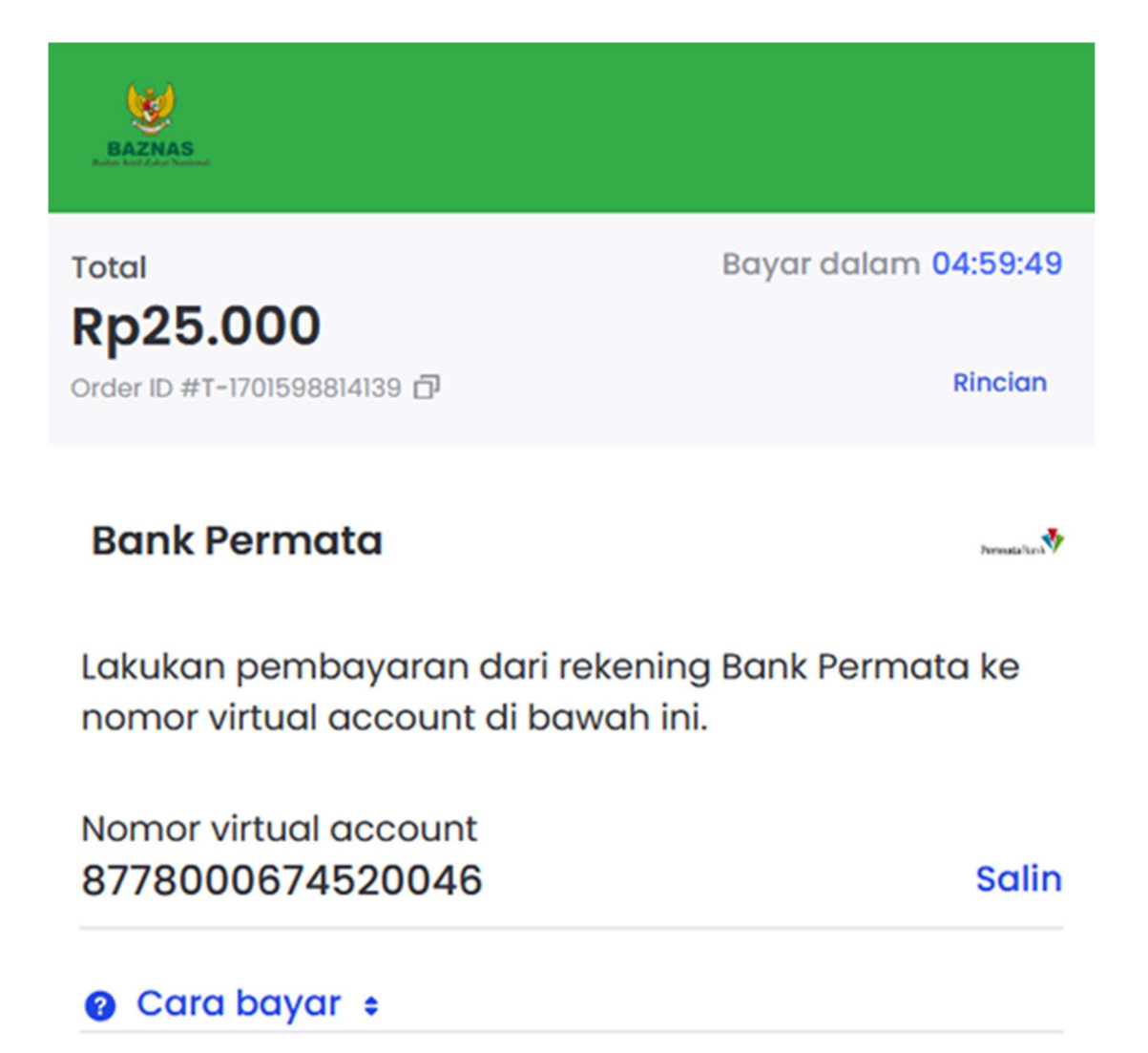

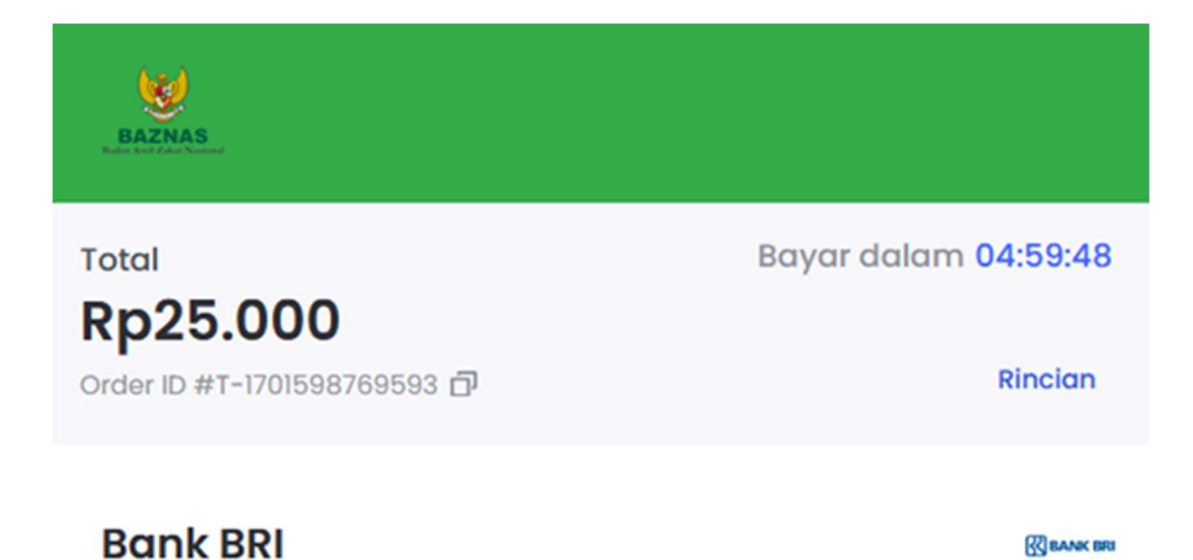

Lakukan pembayaran dari rekening Bank BRI ke nomor virtual account di bawah ini.

Nomor virtual account 124125283642074504

**Salin** 

**O** Cara bayar :

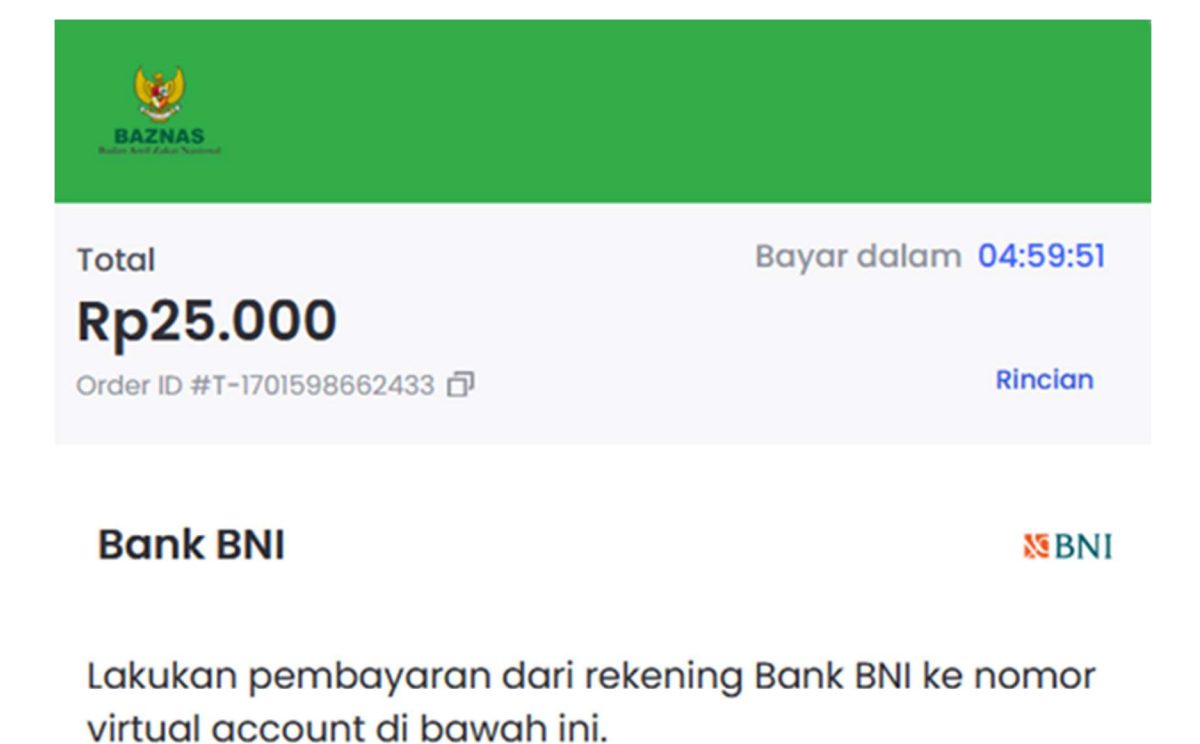

Nomor virtual account 8578059073020638

**Salin** 

**O** Cara bayar :

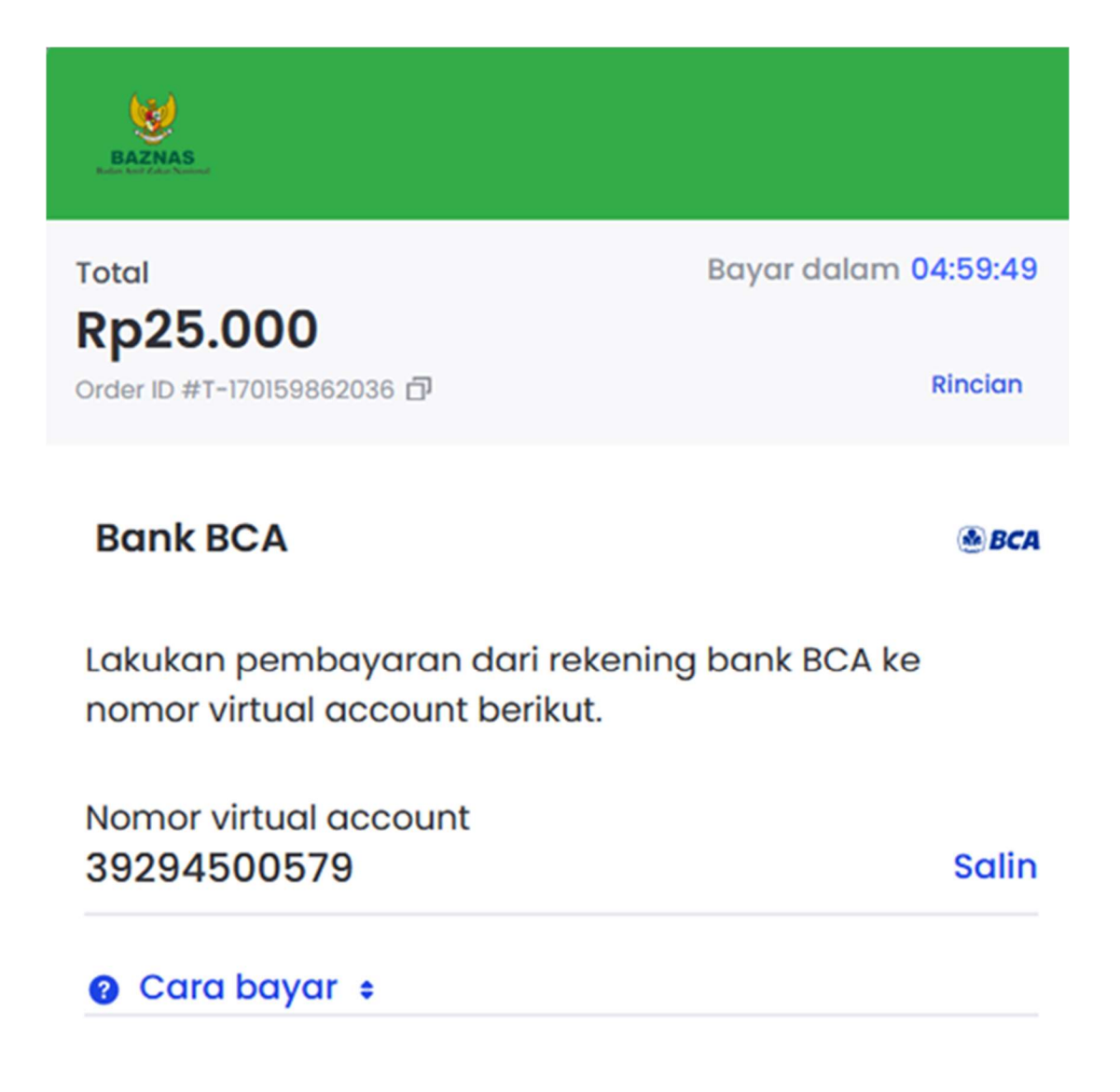

## 6.5. Paypal

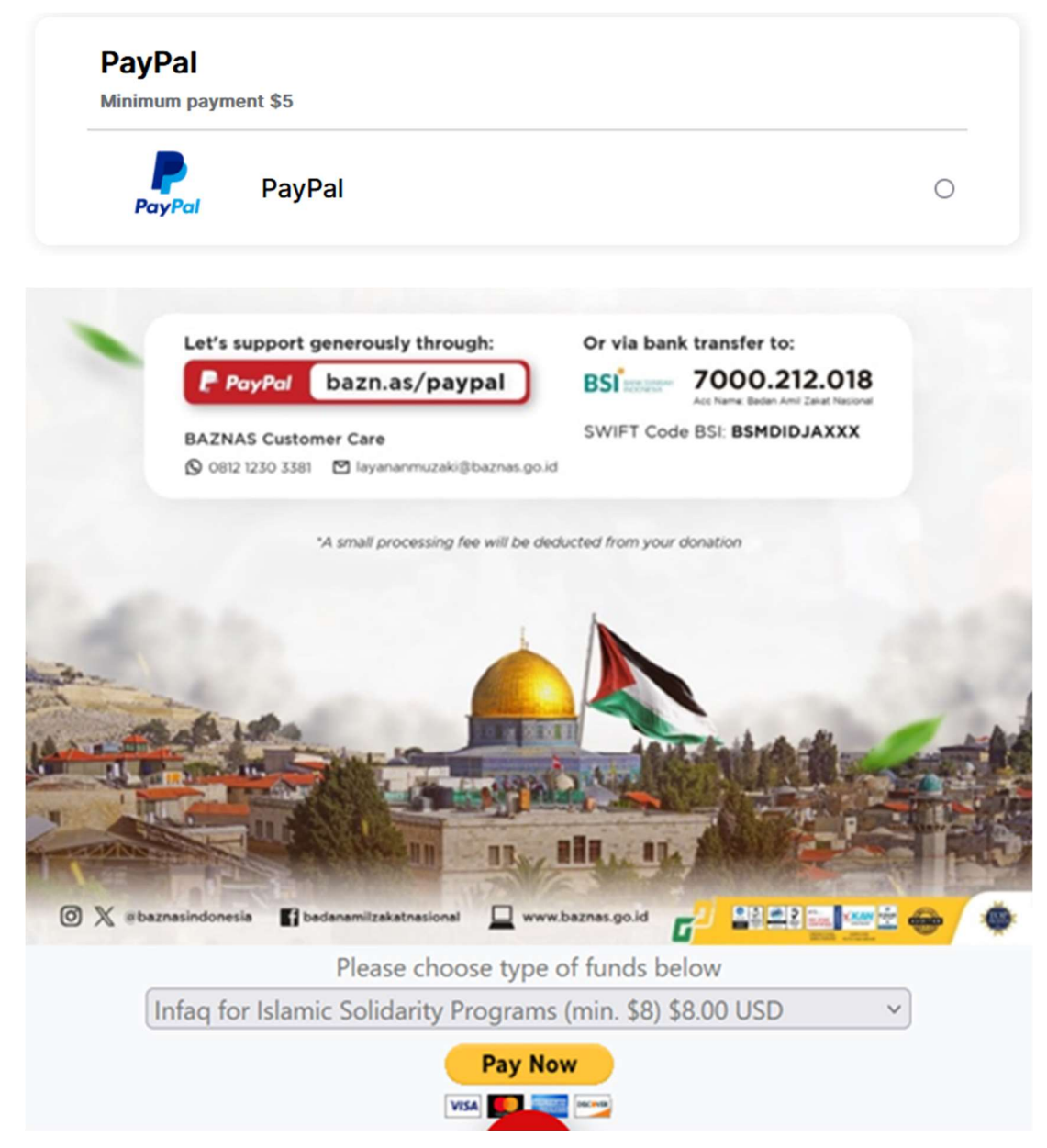